## **คูมือการสงบทความสําหรับงานประชุมวิชาการระดับชาติ ครั้งที่ 13 สถาบันวิจัยและพัฒนา มหาวิทยาลัยราชภัฏนครปฐม**

เปิดเว็บบราวเซอร์ Google Chrome แล้วพิมพ์ URL : rdi.npru.ac.th/conference13/

- 1. การลงชื่อเขาใชงานระบบสําหรับผูสงบทความ
- 2. ระบุอีเมล์ และรหัสผ่าน จากนั้นคลิก เข้าสู่ระบบ ดังรูปที่ 1

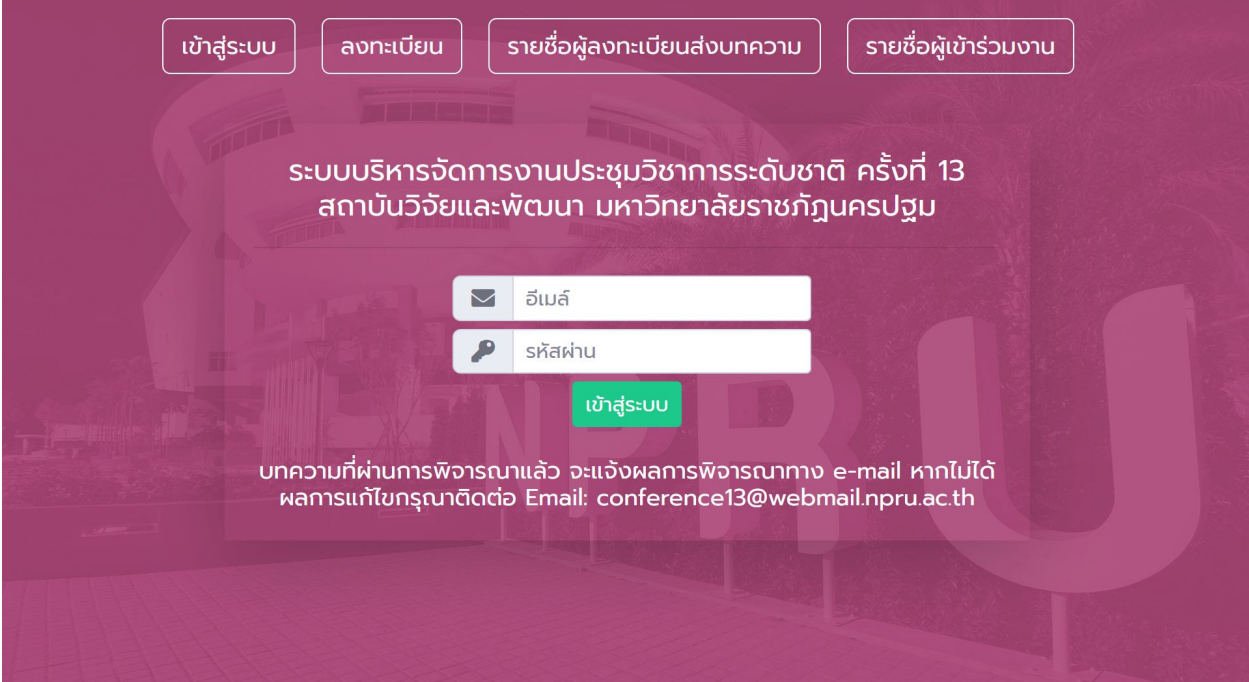

รูปที่ 1 ตัวอยางการลงชื่อเขาระบบของผูสงบทความ

## **หมายเหตุ กรณีผูลงทะเบียนสงบทความยังไมมีชื่อในระบบ ใหคลิกที่เมนู"ลงทะเบียน"**

3. เมนูลงทะเบียน ระบบบริหารจัดการงานประชุมวิชาการระดับชาติครั้งที่ 13 สถาบันวิจัยและพัฒนา มหาวิทยาลัยราชภัฏ นครปฐม ดังรูปที่ 2

หนาลงทะเบียนผูลงทะเบียน จะตองระบุรายละเอียดตามแบบฟอรม ดังนี้

- 1) ตําแหนงทางวิชาการ
- 2) ตําแหนงบริหาร (ถามี)
- 3) ชื่อจริง-นามสกุล
- 4) หมายเลขโทรศัพท์ มือถือ
- 5) รูปแบบการนําเสนอ
- 6) ที่อยูสําหรับจัดสงเอกสาร
- 7) สถานะ ประกอบดวย *(กรณี*เปน*บุคลากร/นักศึกษาภายใน ม.ราชภัฏนครปฐมต องใ*ส *คณะด วย)*
	- 7.1 บุคลากรภายใน ม.ราชภัฏนครปฐม
- 7.2 บุคลากรภายนอก ม.ราชภัฏนครปฐม
- 7.3 นักศึกษาภายใน ม.ราชภัฏนครปฐม
- 7.4 นักศึกษาภายนอก ม.ราชภัฏนครปฐม
- 8) รูปแบบการออกชื่อผูจายเงิน ที่ใหระบุในใบเสร็จรับเงิน
	- 8.1 ชื่อผูจายเงินอยางเดียว
	- 8.2 ชื่อหนวยงานอยางเดียว
	- 8.3 ชื่อผูจายเงิน และ ชื่อหนวยงาน
	- 8.4 ชื่อหนวยงาน และ ผูจายเงิน
	- 8.5 ชื่อหนวยงาน และ ที่อยูหนวยงาน
	- 8.6 ชื่อผูจายเงิน และ ชื่อหนวยงาน และ ที่อยูหนวยงาน
	- 8.7 ชื่อหนวยงาน และ ชื่อผูจายเงิน และ ที่อยูหนวยงาน
	- ที่อยูสําหรับออกใบเสร็จรับเงินคาลงทะเบียน
- 9) อีเมล
- 10) รหัสผาน และยืนยันรหัสผาน
- 11) คลิกปุมบันทึก

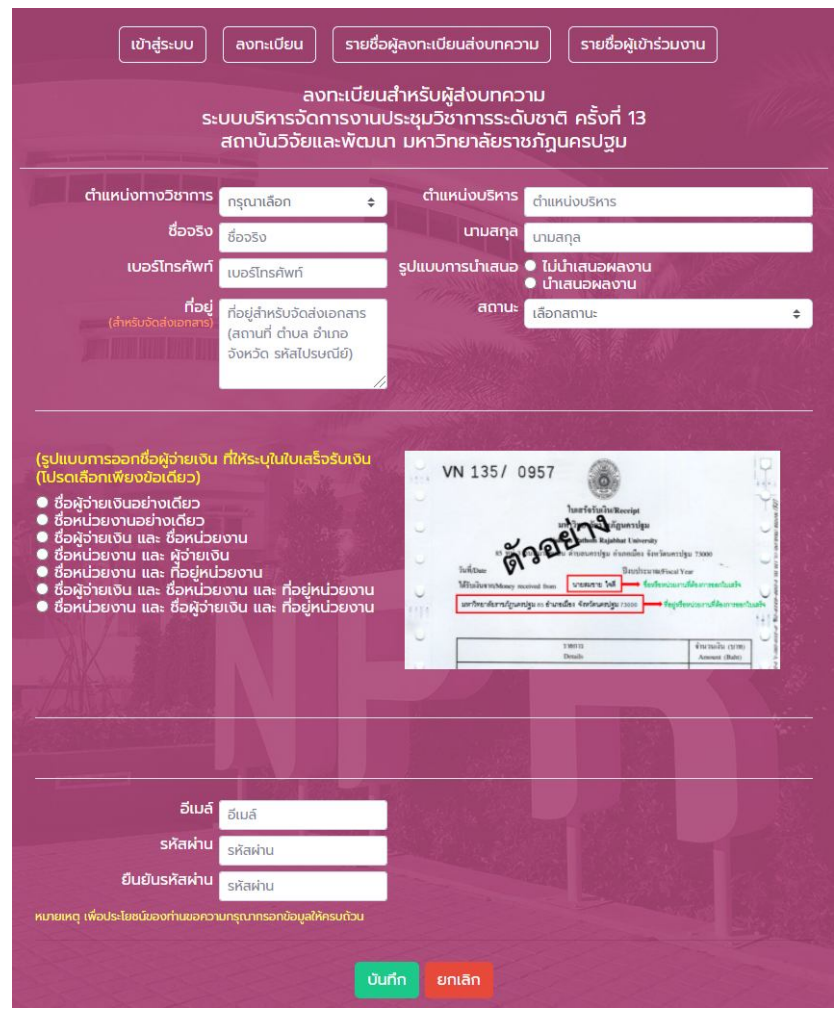

รูปที่ 2 ตัวอยางหนาลงทะเบียน (กรณีไมมีบัญชีผูใช)

4. หลังจากลงทะเบียนแล้ว ผู้ส่งบทความจะได้รับอีเมล์ และรหัสผ่านในการเข้าใช้งานระบบ จากนั้นจดจำและเข้าสู่ระบบ โดย คลิกที่เมนู "จัดการบทความ" ดังรูปที่ 3

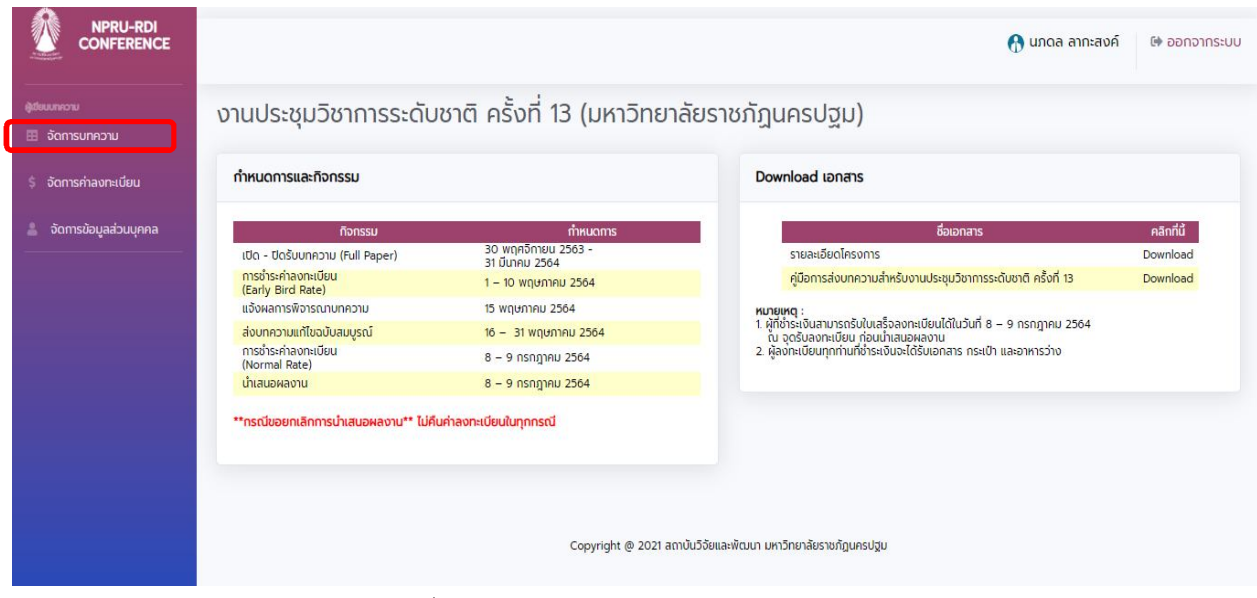

รูปที่ 3 หนาแรกและคลิกเมนูจัดการบทความ

5. เขาสูหนาจัดการบทความจากนั้นคลิกที่ปุม "สงบทความตนฉบับ" ดังรูปที่ 4

 $\frac{1}{2}$ 

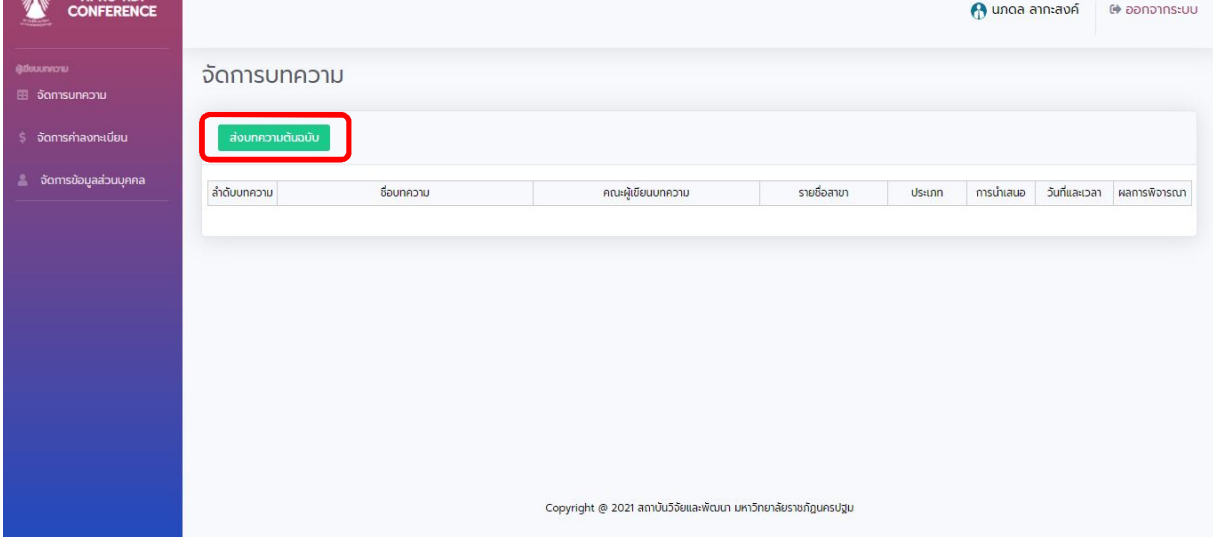

รูปที่ 4 คลิกที่ปุม"สงบทความตนฉบับ"

6. จากนั้นกรอกขอมูล ชื่อบทความภาษาไทย/ภาษาอังกฤษดังรูปที่ 5

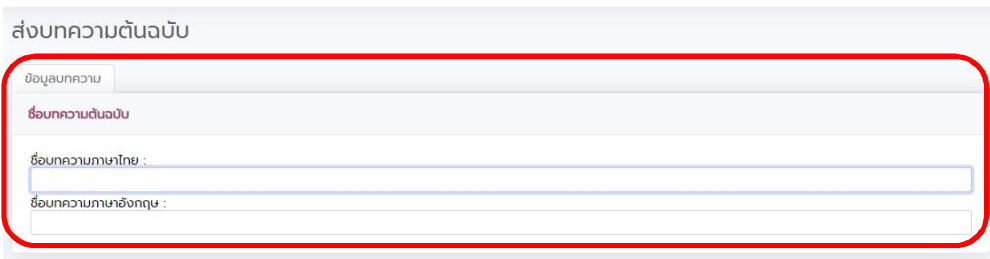

รูปที่ 5 กรอกขอมูล ชื่อบทความภาษาไทย/ภาษาอังกฤษ

7. เลือกกลุ่มของบทความ (เลือกได้ เพียง 1 กลุ่มเท่านั้น) และรูปแบบการนำเสนอดังรูปที่ 6

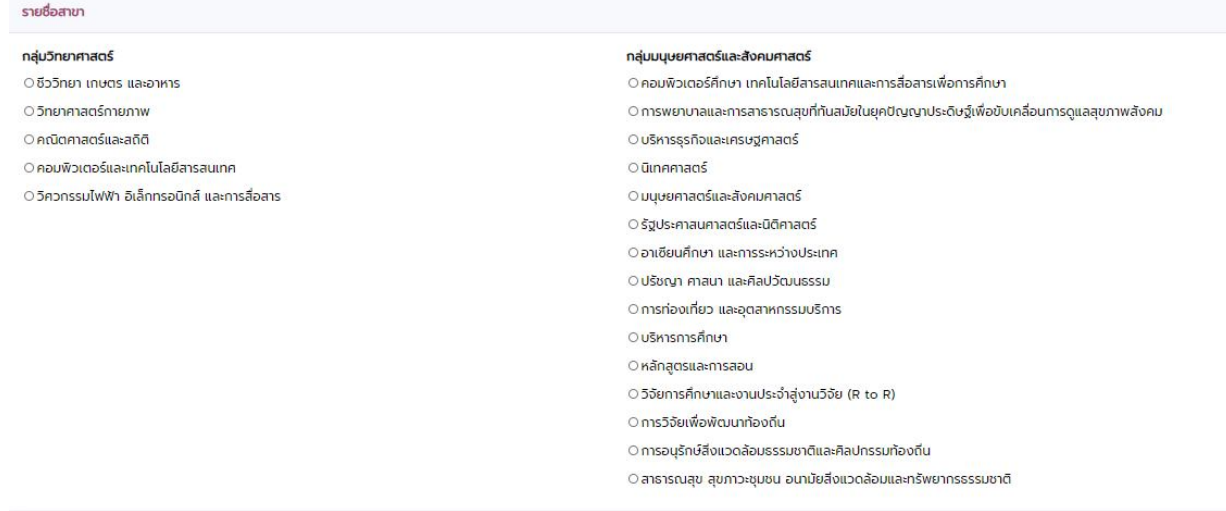

รูปที่ 6 เลือกกลุมของบทความ

8. เลือกรูปแบบการนําเสนอ และประเภทบทความ ดังรูปที่ 7

| รูปแบบการนำเสนอ              |  |
|------------------------------|--|
| O นำเสนอแบบบรรยาย (Oral)     |  |
| O นำเสนอแบบโปสเตอร์ (Poster) |  |
|                              |  |
|                              |  |
|                              |  |
| ประเภทของบทความ              |  |
| <b>บทความวิจัย</b>           |  |

รูปที่ 7 ตัวอยางหนาสงบทความ

9. หลังจากที่คุณข้อมูลทั้งหมดเสร็จเรียบร้อยคลิกปุ่มบันทึก ดังรูปที่ 8

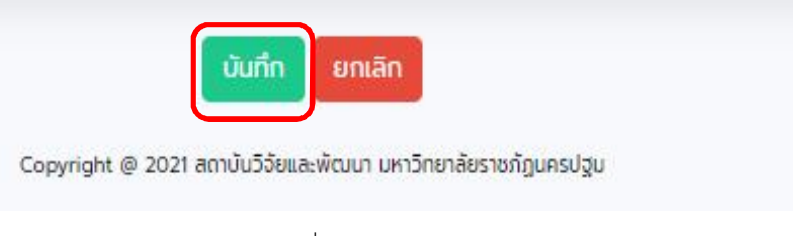

รูปที่ 8 คลิกปุมบันทึก

10. จากนั้นจะแสดงหนาขอมูลผูเขียนใหคลิกที่ปุม " เพิ่มผูเขียนบทความ" ดังรูปที่ 9

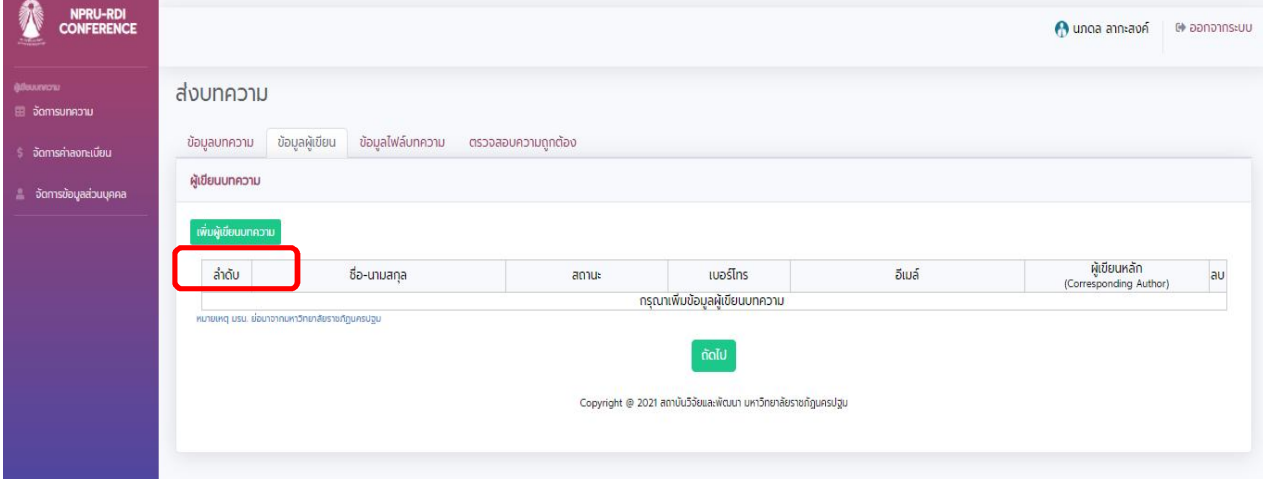

รูปที่ 9 คลิกเพิ่มผูเขียนบทความ

11. จากนั้นจะกรอกขอมูลผูเขียนบทความ ในกรณีที่เปนผูเขียนหลัก Corresponding (Author) ใหคลิก เครื่องหมายถูก หนาขอความจากนั้นกรอกขอมูลเรียบรอยแลวคลิกที่ปุมเพิ่มดังรูปที่ 10

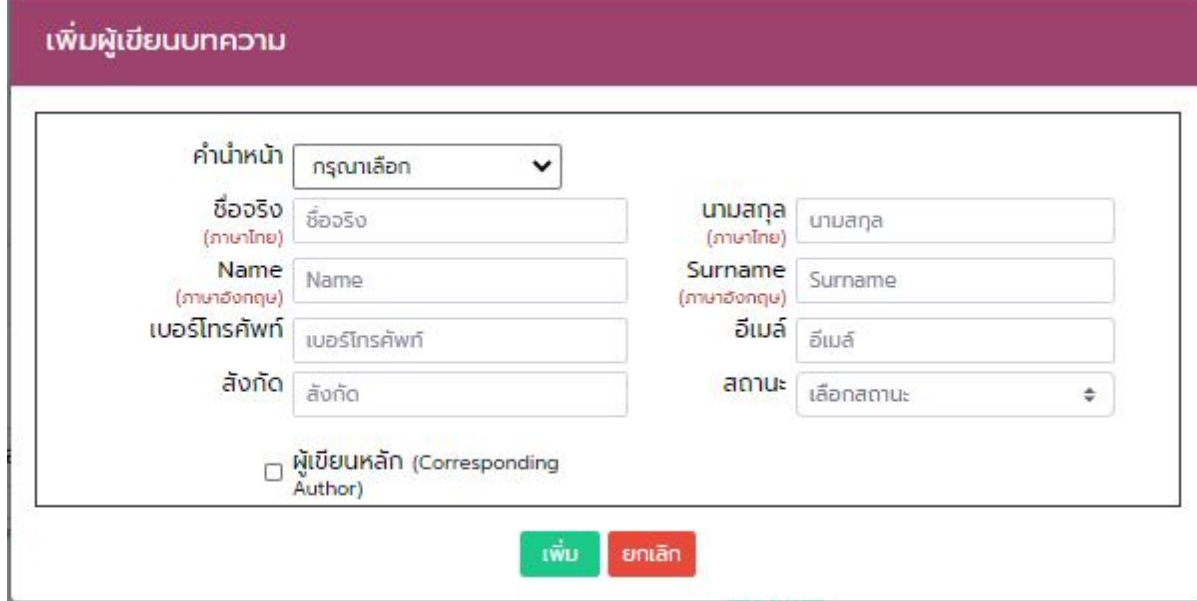

รูปที่ 10 หนาเพิ่มผูเขียนบทความหลังจากนั้นคลิกที่ปุมเพิ่ม

12. เมื่อกรอกขอมูลผูเขียนบทความเสร็จเรียบรอยแลวใหคลิกที่ปุมถัดไป ดังรูปที่11

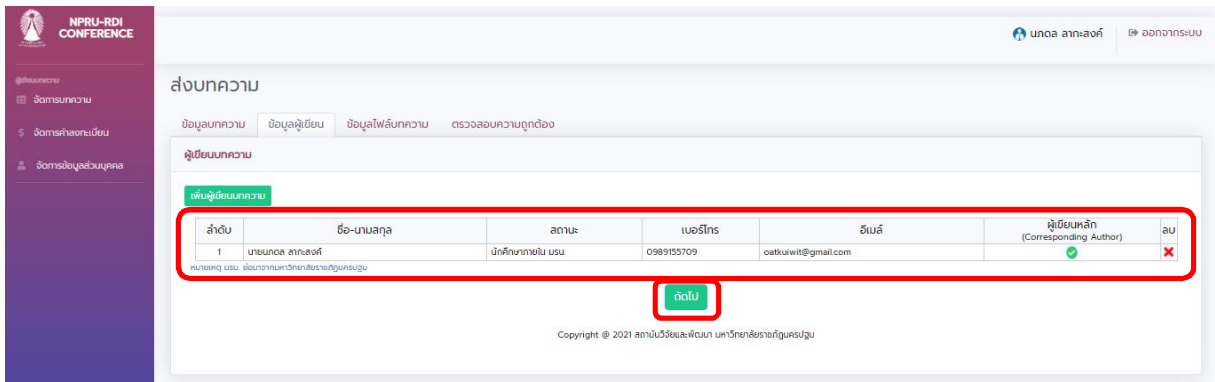

รูปที่ 11 หลังจากนั้นคลิกปุมถัดไป

13. ผู้เขียนบทความจะต้องแนบไฟล์ word และแนบไฟล์ pdf โดยการคลิกที่ปุ่ม "เลือกไฟล์" จากนั้นเลือกไฟล์ และคลิกที่ ปุม "บันทึก" ดังรูปที่ 12

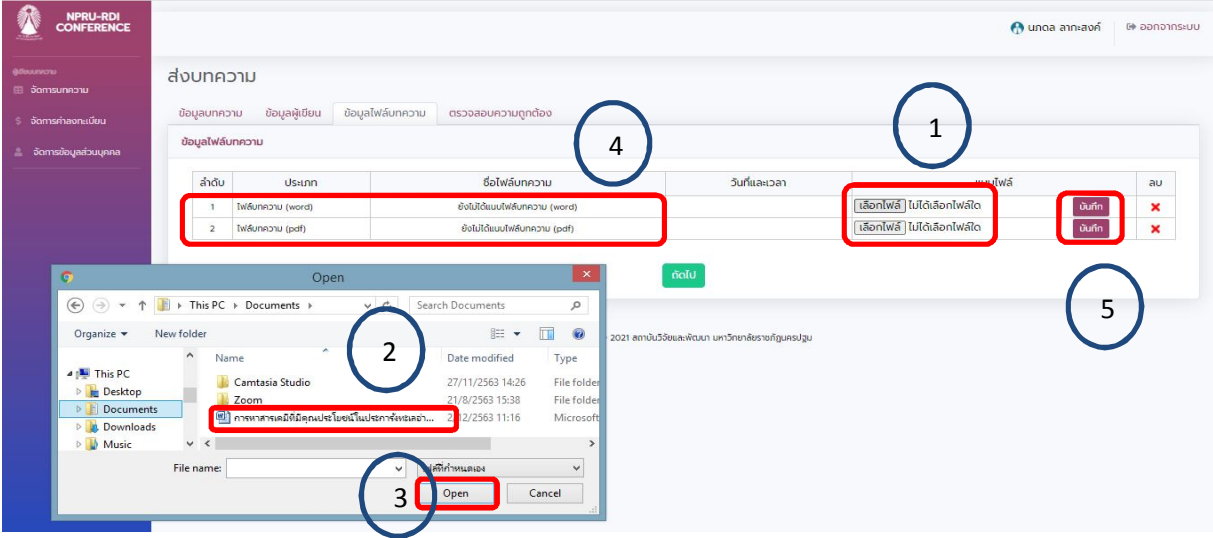

รูปที่ 12 การแนบไฟล์ Microsoft Word และไฟล์ pdf

14. จากนั้นคลิกที่ปุ่ม"ถัดไป" โดยจะแสดงหน้าตรวจสอบข้อมูลถูกต้อง ให้ผู้เขียนบทความตรวจสอบข้อมูลให้ถูกต้อง ครบถวน จากนั้นคลิกที่เครื่องหมายถูก เพื่อยินยอมเงื่อนไข และใหคลิกที่ปุม "สงบทความ" จะแสดงดังรูปที่ 13 และ 14

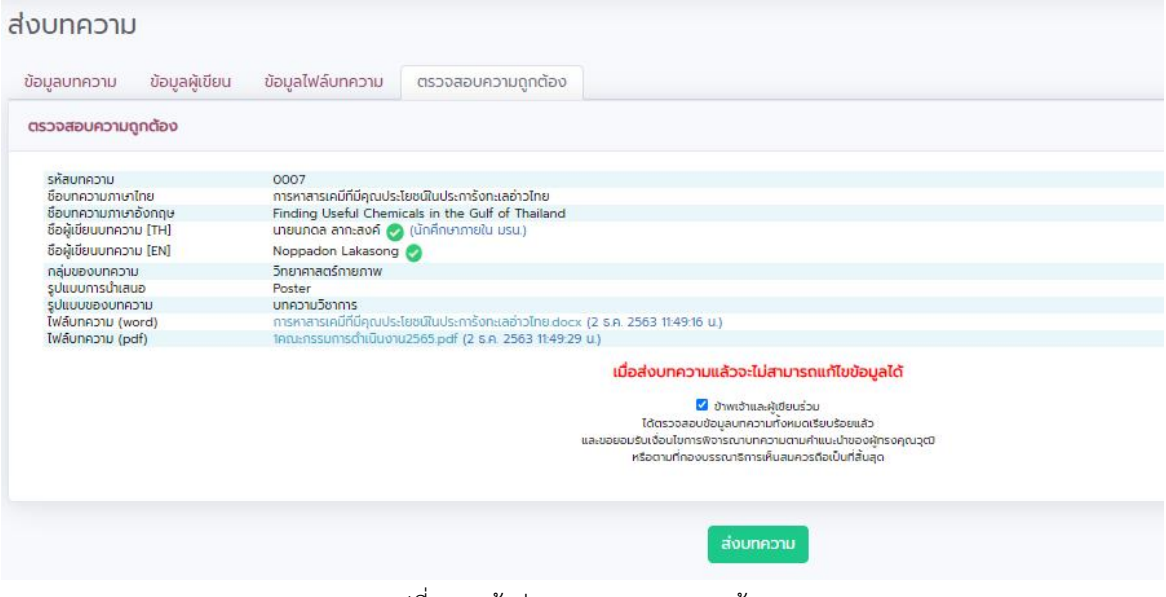

รูปที่ 13 หน้าต่างตรวจสอบความถูกต้อง

**หมายเหตุ กรณีที่มีการแกไขสามารถคลิกที่ Tabbar แลวกดปุมบันทึกจนมาถึงหนา ตรวจสอบความถูกตองอีกครั้ง**

15. หลังจากขั้นตอนที่ 14 จะแสดงบทความที่สงเรียบรอยแลวโดยสถานะ "รอพิจารณา" เปนอันเสร็จสิ้นเรียบรอยแลว

| NPRU-RDI<br>CONFERENCE              |                                                              |                                                                 |                                        |                             |                        |                    | <b>O</b> unna anniavá                       | @ ออกจากระบบ              |
|-------------------------------------|--------------------------------------------------------------|-----------------------------------------------------------------|----------------------------------------|-----------------------------|------------------------|--------------------|---------------------------------------------|---------------------------|
| @decumono<br><b>El จัดการบทความ</b> | จัดการบทความ                                                 |                                                                 |                                        |                             |                        |                    |                                             |                           |
| \$ จัดการค่าลงทะเบียน               | ส่งมกความต้นฉบับ                                             |                                                                 |                                        |                             |                        |                    |                                             |                           |
| จัดการข้อมูลส่วนบุคคล<br>a.         |                                                              |                                                                 |                                        |                             |                        |                    |                                             |                           |
|                                     | สำดับบทความ<br>0007                                          | ชื่อบทความ<br>ทารหาสารเคมีที่มีคุณประโยชน์ในประการ้งทะเลย่าวไทย | คณะผู้เขียนบทความ<br>unsunna ann:aon O | รายชื่อสาขา<br>5nunmaq5mumw | Usunn<br>บทความวิชาการ | msuhiaup<br>Poster | วันที่และเวลา<br>2 S.A. 2563<br>11:49:46 U. | ผลการพิจารณา<br>รอพิจารณา |
|                                     |                                                              |                                                                 |                                        |                             |                        |                    |                                             |                           |
|                                     | Copyright @ 2021 สถาบันวิจัยและพัฒนา มหาวิทยาลัยราชภัฏนครปฐม |                                                                 |                                        |                             |                        |                    |                                             |                           |

รูปที่ 14 แสดงบทความที่สงเรียบรอยแลวโดยสถานะ "รอพิจารณา"

**ทั้งนี้หากมีขอสงสัยใดๆ สามารถติดตอไดที่0-3410-9300 ตอ 3908 หรือ 3909**